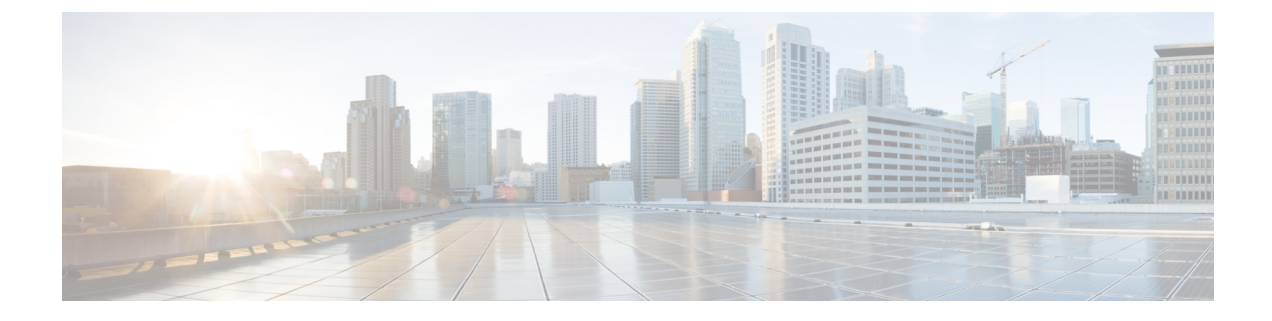

# 単方向リンク検出の設定

- [機能情報の確認](#page-0-0), 1 ページ
- UDLD [設定の制約事項](#page-0-1), 1 ページ
- UDLD [について](#page-1-0), 2 ページ
- UDLD [の設定方法](#page-5-0), 6 ページ
- UDLD [のモニタおよびメンテナンス](#page-7-0), 8 ページ
- UDLD [の追加リファレンス](#page-8-0), 9 ページ
- UDLD [の機能情報](#page-9-0), 10 ページ

# <span id="page-0-0"></span>機能情報の確認

ご使用のソフトウェア リリースでは、このモジュールで説明されるすべての機能がサポートされ ているとは限りません。最新の機能情報および警告については、使用するプラットフォームおよ びソフトウェア リリースの Bug Search Tool およびリリース ノートを参照してください。このモ ジュールに記載されている機能の詳細を検索し、各機能がサポートされているリリースのリスト を確認する場合は、このモジュールの最後にある機能情報の表を参照してください。

プラットフォームのサポートおよびシスコソフトウェアイメージのサポートに関する情報を検索 するには、Cisco Feature Navigator を使用します。Cisco Feature Navigator には、[http://www.cisco.com/](http://www.cisco.com/go/cfn) [go/cfn](http://www.cisco.com/go/cfn) からアクセスします。Cisco.com のアカウントは必要ありません。

# <span id="page-0-1"></span>**UDLD** 設定の制約事項

次に、単方向リンク検出(UDLD)設定の制約事項を示します。

• UDLD対応ポートが別のデバイスのUDLD非対応ポートに接続されている場合、このポート は単一方向リンクを検出できません。

**1**

- モード(通常またはアグレッシブ)を設定する場合、リンクの両側に同じモードを設定しま す。
- 

ループ ガードは、ポイントツーポイント リンクでのみサポートされます。リンクの各終端に は、STP を実行するデバイスを直接接続することを推奨します。 注意

## <span id="page-1-0"></span>**UDLD** について

UniDirectional Link Detection (UDLD) は、光ファイバまたはツイストペア イーサネットケーブル を通して接続されたデバイスからケーブルの物理設定をモニタリングしたり、単一方向リンクの 存在を検出できるようにするためのレイヤ 2 プロトコルです。このプロトコルが単一方向リンク を正常に識別してディセーブルにするには、接続されたすべてのデバイスで UDLD プロトコルが サポートされている必要があります。UDLD は単一方向リンクを検出すると、影響を受けるポー トをディセーブルにして警報を発信します。単一方向リンクは、スパニングツリートポロジルー プをはじめ、さまざまな問題を引き起こす可能性があります。

## 動作モード

UDLDは、2つの動作モードをサポートしています。通常(デフォルト)とアグレッシブです。 通常モードの UDLD は、光ファイバ接続におけるポートの誤った接続による単一方向リンクを検 出できます。アグレッシブ モードの UDLD は、光ファイバ リンクおよびツイストペア リンク上 の片方向トラフィックと、光ファイバ リンク上のポートの誤った接続による単一方向リンクも検 出できます。

通常およびアグレッシブの両モードの UDLD は、レイヤ 1 のメカニズムを使用して、リンクの物 理ステータスを学習します。レイヤ 1 では、物理的シグナリングおよび障害検出は、自動ネゴシ エーションによって処理されます。UDLD は、ネイバー ID の検出、誤って接続されたポートの シャットダウンなど、自動ネゴシエーションでは実行不可能な処理を実行します。自動ネゴシエー ションと UDLD の両方をイネーブルにすると、レイヤ 1 と 2 の検出機能が連動し、物理的および 論理的な単一方向接続、および他のプロトコルの誤動作を防止します。

ローカル デバイスが送信したトラフィックをネイバーが受信するにもかかわらず、ネイバーから 送信されたトラフィックをローカル デバイスが受信しない場合に、単一方向リンクが発生しま す。

### <span id="page-1-1"></span>通常モード

通常モードのUDLDは、光ファイバポートの光ファイバが誤って接続されている場合に単一方向 リンクを検出しますが、レイヤ 1 メカニズムは、この誤った接続を検出しません。ポートが正し く接続されていてもトラフィックが片方向である場合、単一方向リンクを検出するはずのレイヤ 1 メカニズムがこの状況を検出できないため、UDLD は単一方向リンクを検出できません。この 場合、論理リンクは不確定と見なされ、UDLD はポートをディセーブルにしません。

UDLD が通常モードのときに、ペアの一方の光ファイバが切断されており、自動ネゴシエーショ ンがアクティブであると、レイヤ 1 メカニズムがリンクの物理的な問題を検出するため、リンク は稼働状態でなくなります。この場合は、UDLD は何のアクションも行わず、論理リンクは不確 定と見なされます。

#### 関連トピック

UDLD [のグローバルなイネーブル化](#page-5-1), (6 ページ) [インターフェイスでの](#page-6-0) UDLD のイネーブル化, (7 ページ)

### <span id="page-2-0"></span>アグレッシブ モード

アグレッシブ モードでは、UDLD はこれまでの検出方法で単一方向リンクを検出します。アグ レッシブ モードの UDLD は、2 つのデバイス間の障害発生が許されないポイントツーポイント リ ンクの単一方向リンクも検出できます。また、次のいずれかの問題が発生している場合に、単一 方向リンクも検出できます。

- 光ファイバ リンクまたはツイストペア リンクで、ポートの 1 つがトラフィックを送受信で きない。
- 光ファイバリンクまたはツイストペアリンクで、ポートの1つがダウンし、残りのインター フェイスが稼働している。
- ケーブルのうち 1 本の光ファイバが切断されている。

これらの場合、UDLD は影響を受けたポートをディセーブルにします。

ポイントツーポイント リンクでは、UDLD hello パケットをハートビートと見なすことができ、 ハートビートがあればリンクは正常です。逆に、ハートビートがないということは、双方向リン クを再確立できない限り、リンクをシャットダウンする必要があることを意味しています。

レイヤ 1 の観点からケーブルの両方の光ファイバが正常な状態であれば、アグレッシブ モードの UDLD はそれらの光ファイバが正しく接続されているかどうか、およびトラフィックが正しいネ イバー間で双方向に流れているかどうかを検出します。自動ネゴシエーションはレイヤ 1 で動作 するため、このチェックは自動ネゴシエーションでは実行できません。

#### 関連トピック

UDLD [のグローバルなイネーブル化](#page-5-1), (6 ページ) [インターフェイスでの](#page-6-0) UDLD のイネーブル化, (7 ページ)

### <span id="page-2-1"></span>単一方向の検出方法

UDLD は、2 つの方法で動作します。

- ネイバー データベース メンテナンス
- イベントドリブン検出およびエコー

UDLD [のグローバルなイネーブル化](#page-5-1), (6 ページ) [インターフェイスでの](#page-6-0) UDLD のイネーブル化, (7 ページ)

### ネイバー データベース メンテナンス

UDLDは、アクティブな各ポート上でhelloパケット(別名アドバタイズまたはプローブ)を定期 的に送信して、他の UDLD 対応ネイバーに関して学習し、各デバイスがネイバーに関する情報を 常に維持できるようにします。

デバイスが hello メッセージを受信すると、エージング タイム(ホールド タイムまたは存続可能 時間)が経過するまで、情報をキャッシュします。古いキャッシュ エントリの期限が切れる前 に、デバイスが新しいhelloメッセージを受信すると、デバイスが古いエントリを新しいエントリ で置き換えます。

UDLD の実行中にポートがディセーブルになったり、ポート上で UDLD がディセーブルになった り、またはデバイスをリセットした場合、UDLDは設定変更の影響を受けるポートの既存のキャッ シュ エントリをすべてクリアします。UDLD は、ステータス変更の影響を受けるキャッシュの一 部をフラッシュするようにネイバーに通知するメッセージを1つまたは複数送信します。このメッ セージは、キャッシュを継続的に同期するためのものです。

### <span id="page-3-0"></span>イベントドリブン検出およびエコー

UDLD は検出動作としてエコーを利用します。UDLD デバイスが新しいネイバーを学習するか、 または同期していないネイバーから再同期要求を受信すると、接続の UDLD デバイス側の検出 ウィンドウを再起動して、エコーメッセージを返送します。この動作はすべてのUDLDネイバー に対して同様に行われるため、エコー送信側では返信エコーを受信するように待機します。

検出ウィンドウが終了し、有効な応答メッセージが受信されなかった場合、リンクは、UDLDモー ドに応じてシャットダウンされることがあります。UDLD が通常モードにある場合、リンクは不 確定と見なされ、シャットダウンされない場合があります。UDLD がアグレッシブ モードにある 場合は、リンクは単一方向と見なされ、ポートはディセーブルになります。

#### 関連トピック

UDLD [のグローバルなイネーブル化](#page-5-1), (6 ページ) [インターフェイスでの](#page-6-0) UDLD のイネーブル化, (7 ページ)

### <span id="page-3-1"></span>**UDLD** リセット オプション

インターフェイスがUDLDでディセーブル化された場合、次のオプションの1つを使用してUDLD をリセットできます。

• **udld reset** インターフェイス コンフィギュレーション コマンド。

- **shutdown**インターフェイスコンフィギュレーションコマンドに続いて**no shutdown**インター フェイス コンフィギュレーション コマンドを入力すると、ディセーブル化されたポートを 再起動できます。
- **no udld** {**aggressive** | **enable**} グローバル コンフィギュレーション コマンドの後に **udld** {**aggressive** | **enable**} グローバル コンフィギュレーション コマンドを実行すると、ディセー ブル化されたポートが再びイネーブルになります。
- **noudldport** インターフェイスコンフィギュレーションコマンドの後に**udldport**[**aggressive**] インターフェイス コンフィギュレーション コマンドを実行すると、ディセーブル化された 光ファイバ ポートが再びイネーブルになります。
- **errdisable recovery cause udld** グローバル コンフィギュレーション コマンドを入力すると、 UDLD の errdisable ステートから自動回復するタイマーをイネーブルにできます。さらに、 **errdisable recovery interval** *interval* グローバル コンフィギュレーション コマンドを入力する と、UDLD の errdisable ステートから回復する時間を指定できます。

UDLD [のグローバルなイネーブル化](#page-5-1), (6 ページ) [インターフェイスでの](#page-6-0) UDLD のイネーブル化, (7 ページ)

### <span id="page-4-0"></span>**UDLD** のデフォルト設定

#### 表 **1**:**UDLD** のデフォルト設定

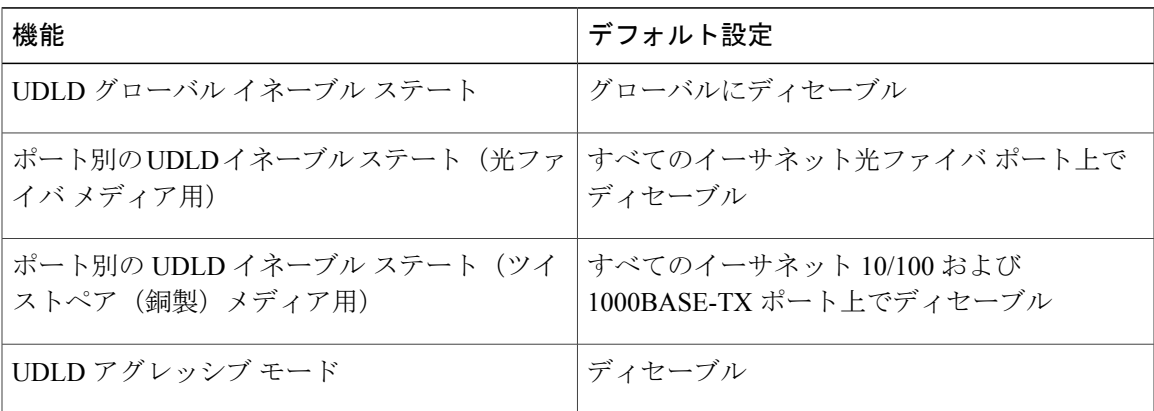

関連トピック

UDLD [のグローバルなイネーブル化](#page-5-1), (6 ページ) [インターフェイスでの](#page-6-0) UDLD のイネーブル化, (7 ページ)

ι

# <span id="page-5-0"></span>**UDLD** の設定方法

## <span id="page-5-1"></span>**UDLD** のグローバルなイネーブル化

アグレッシブモードまたは通常モードでUDLDをイネーブルにし、デバイス上のすべての光ファ イバ ポートに設定可能なメッセージ タイマーを設定するには、次の手順に従います。

### 手順

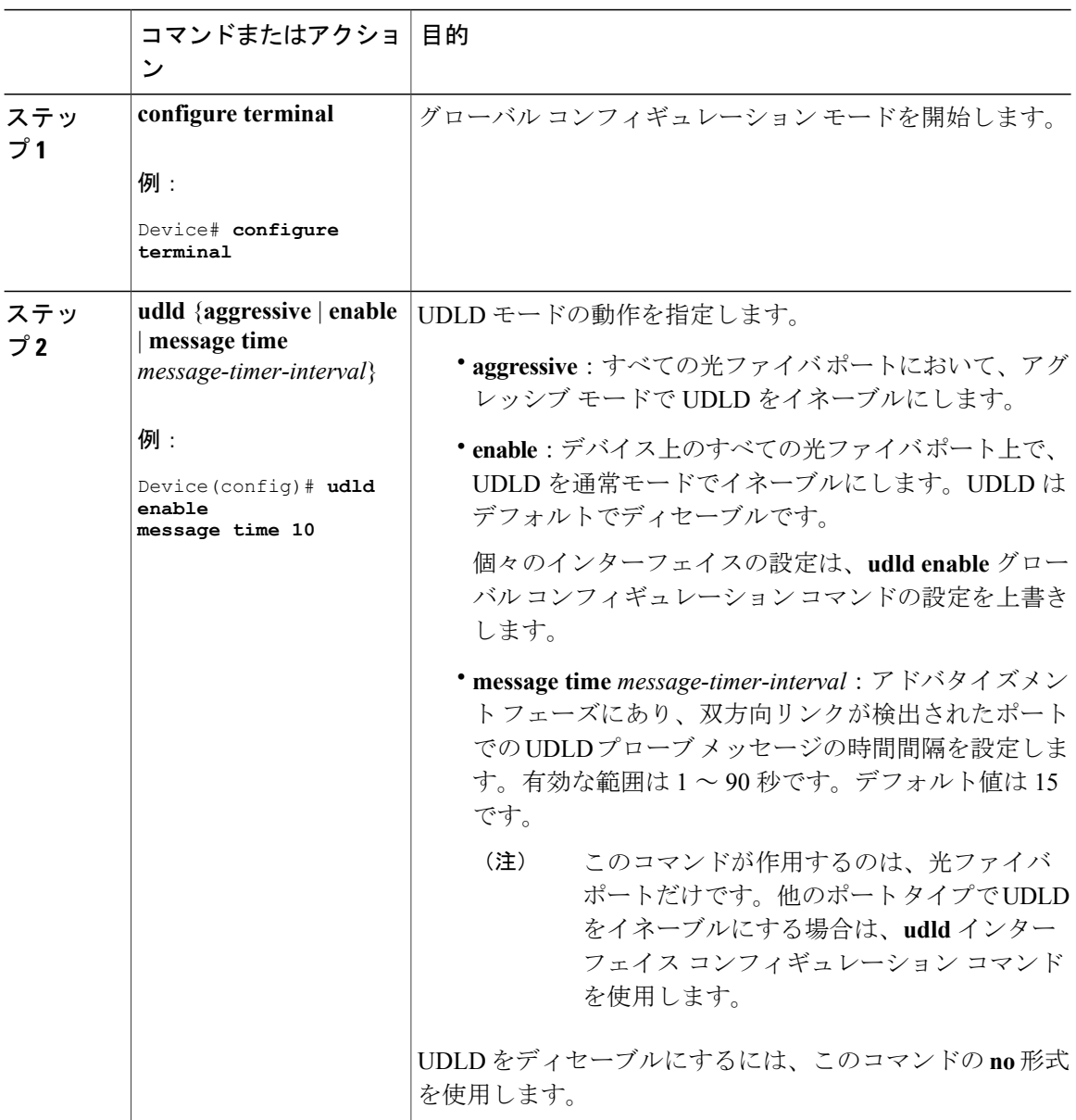

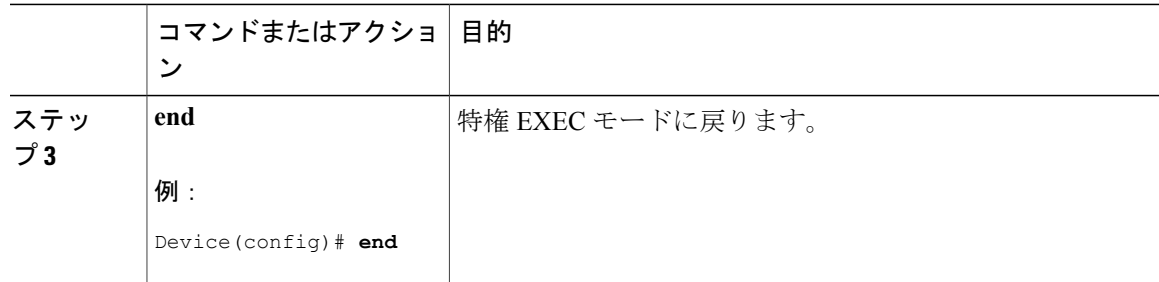

UDLD のモニタおよびメンテナンス [アグレッシブ](#page-2-0) モード, (3 ページ) [通常モード](#page-1-1), (2ページ) [単一方向の検出方法](#page-2-1), (3 ページ) [イベントドリブン検出およびエコー](#page-3-0), (4 ページ) UDLD リセット [オプション](#page-3-1), (4 ページ) UDLD [のデフォルト設定](#page-4-0), (5 ページ)

## <span id="page-6-0"></span>インターフェイスでの **UDLD** のイネーブル化

アグレッシブモードまたは通常モードをイネーブルにする、またはポート上でUDLDをディセー ブルにするには、次の手順に従います。

#### 手順

Г

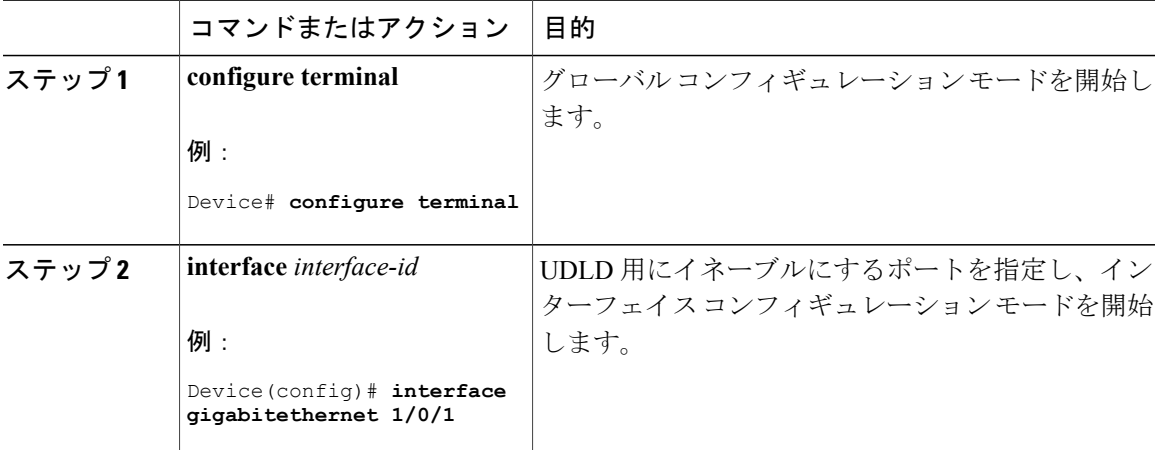

**Cisco IOS XE Everest 16.6.x** (**Catalyst 9400** スイッチ)レイヤ **2** およびレイヤ **3** コンフィギュレーション ガ

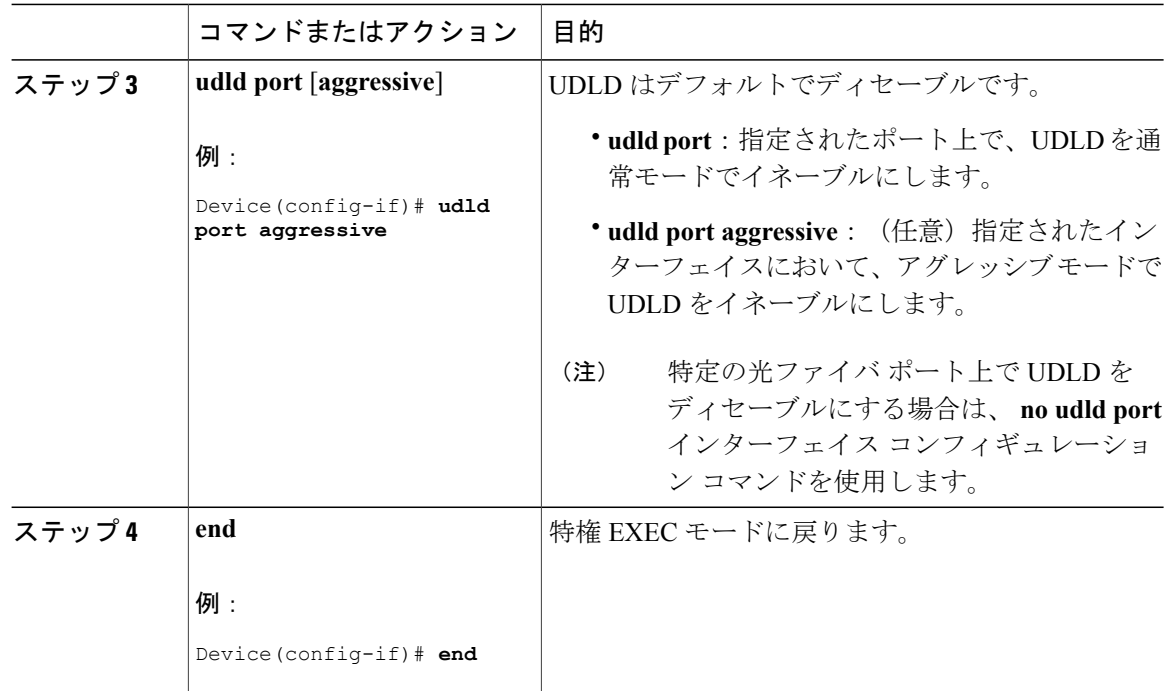

UDLD のモニタおよびメンテナンス [アグレッシブ](#page-2-0) モード, (3 ページ) [通常モード](#page-1-1), (2ページ) [単一方向の検出方法](#page-2-1), (3 ページ) [イベントドリブン検出およびエコー](#page-3-0), (4 ページ) UDLD リセット [オプション](#page-3-1), (4 ページ) UDLD [のデフォルト設定](#page-4-0), (5 ページ)

# <span id="page-7-0"></span>**UDLD** のモニタおよびメンテナンス

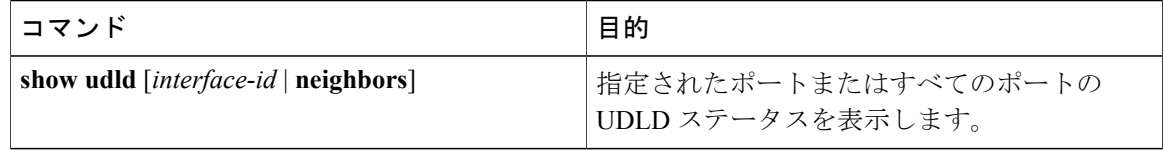

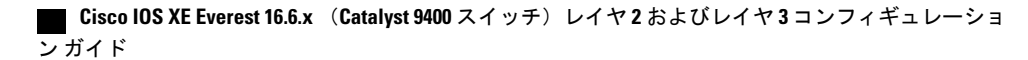

# <span id="page-8-0"></span>**UDLD** の追加リファレンス

#### 関連資料

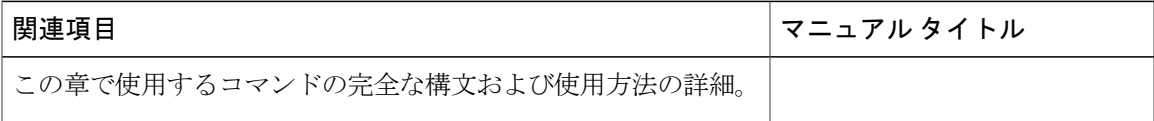

### 標準および **RFC**

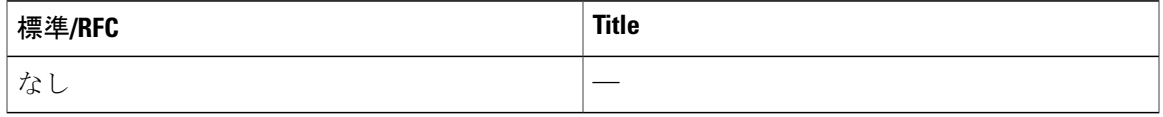

### **MIB**

 $\mathbf{I}$ 

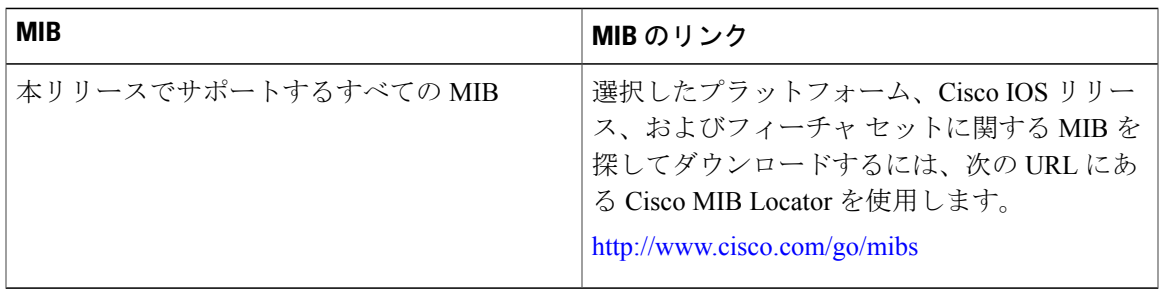

### シスコのテクニカル サポート

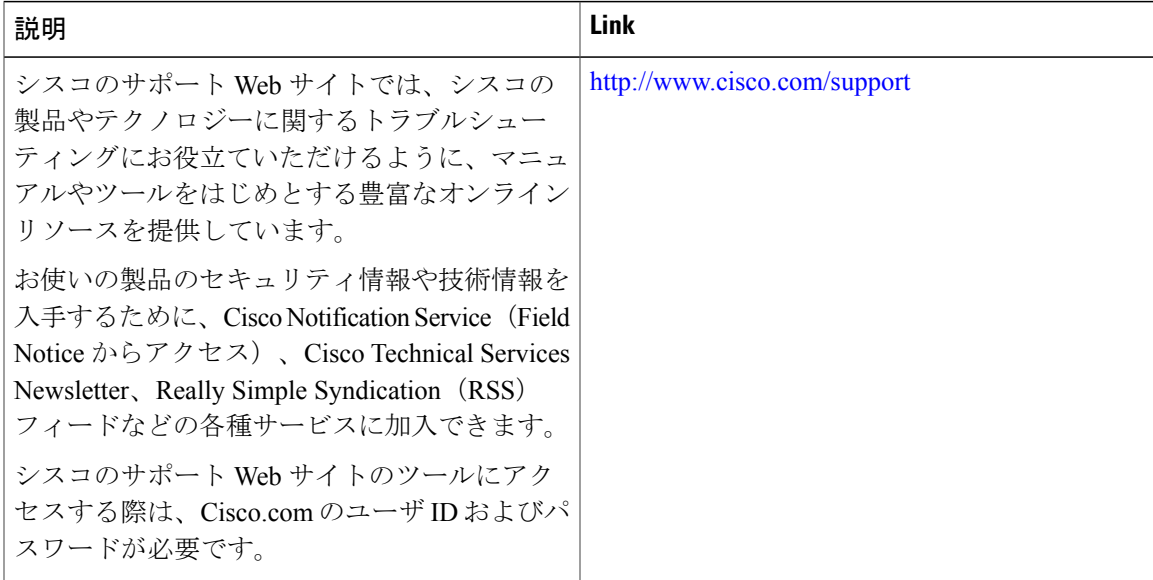

#### **Cisco IOS XE Everest 16.6.x** (**Catalyst 9400** スイッチ)レイヤ **2** およびレイヤ **3** コンフィギュレーション ガ

**9**

T

# <span id="page-9-0"></span>**UDLD** の機能情報

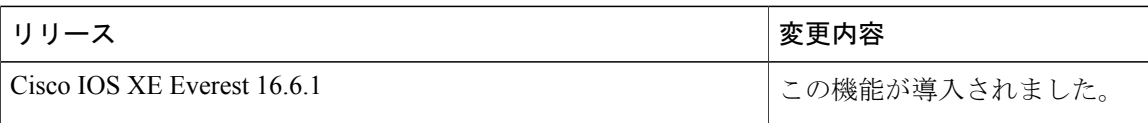

■ Cisco IOS XE Everest 16.6.x (Catalyst 9400 スイッチ) レイヤ2 およびレイヤ3コンフィギュレーショ ン ガイド